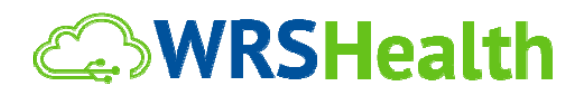

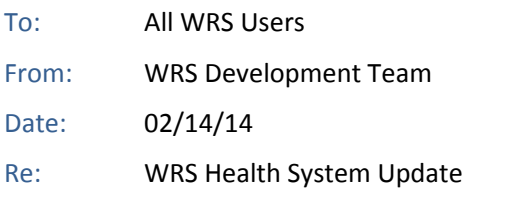

The WRS Development Team will be performing an update on or about February 14, 2014. This release will include the following functionality as required for Meaningful Use Stage 2 (MU2):

## **Updated ERx Messages**

ERx Messaging has been updated for MU2 standards. Validation of prescription data now requires increased screening and prescribers may encounter errors that were not presented in previous prescribing functionality. Within new requirements, prescriptions cannot be routed without NDC/Quantity/Refill/Sig and valid patient address information on file.

If the prescription contains missing or invalid information the user will be presented with an error message that identifies item(s) to be corrected. The user should then enter all requested data and resubmit the prescription. Note that the prescription must be resubmitted after errors are addressed in order to successfully transmit the prescription.

## **Patient Educational Materials**

Functionality has been added to address MU2 Patient Education Requirements. Educational Links now appear as green **"E"** icons. These have been added to the following EMR pages: Medications, Assessment & Plan, Orders & Procedures, View Test Results and Order Tracking (All Tests, Ordered, Completed, Closed, Requiring Action).

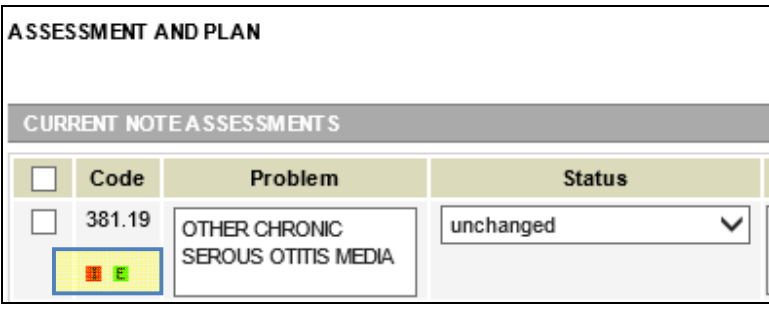

 **EMR Note>Assessment & Plan>Patient Educational "E" Icon**

Clicking on the green **"E"** will present educational content as related to the diagnosis, order or medication entered:

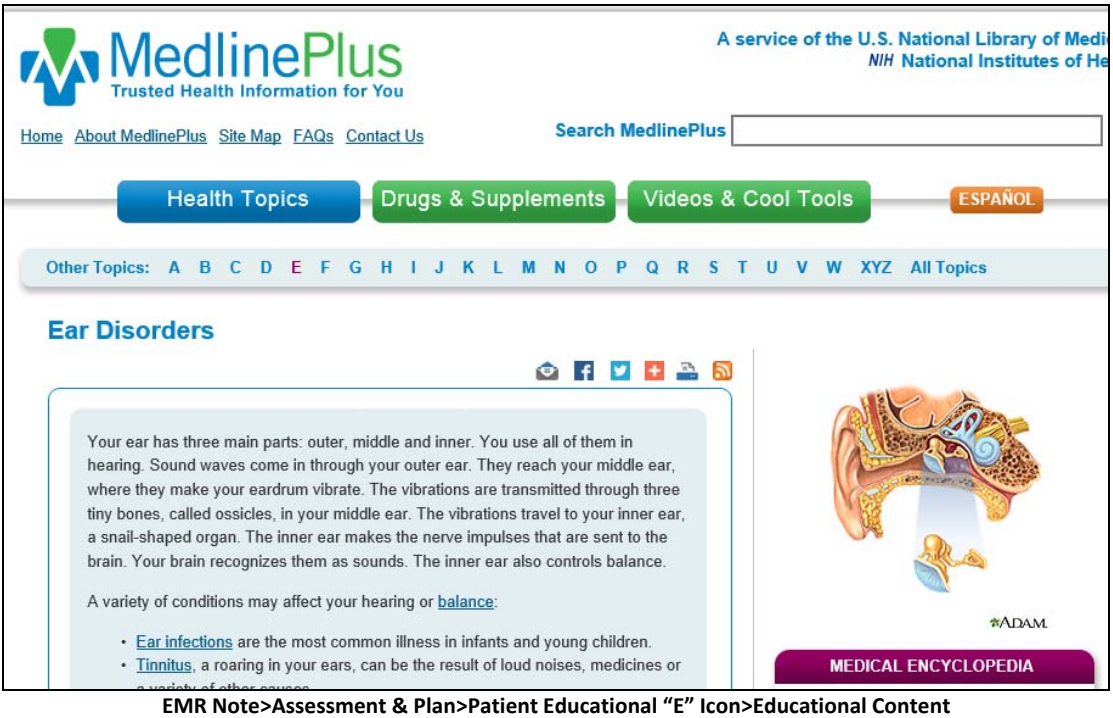

## **POPULATION OF LOCATION**

Logic has been added to detect the location where a service is performed, as taken from location of the appointment, note signing or selected User Login. This information will auto‐populate **Service Facility Location CMS 1500 Box 32** when a claim is generated. The order of **Service Facility Location** is as follows:

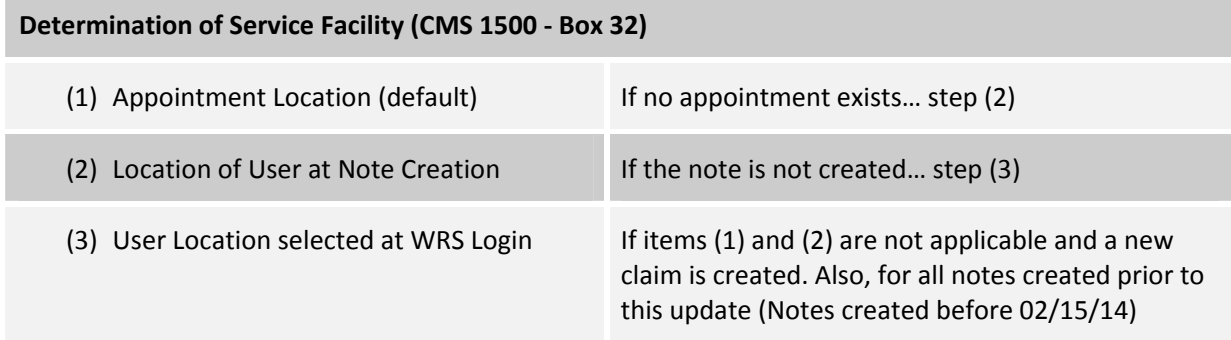

| <b>Print Schedule</b> |  | <b>Provider Test in Goshen</b><br>02/14/2014 Friday             | <b>Condensed View</b><br>Legend |  |
|-----------------------|--|-----------------------------------------------------------------|---------------------------------|--|
| 10:00 AM              |  |                                                                 |                                 |  |
| 10:10 AM              |  |                                                                 |                                 |  |
| 10:20 AM              |  | ALBERTO TEST: 10:20 AM--10:50 AM, Follow Up Appointment, Notes: |                                 |  |

**(1) Populated by Appointment Location**

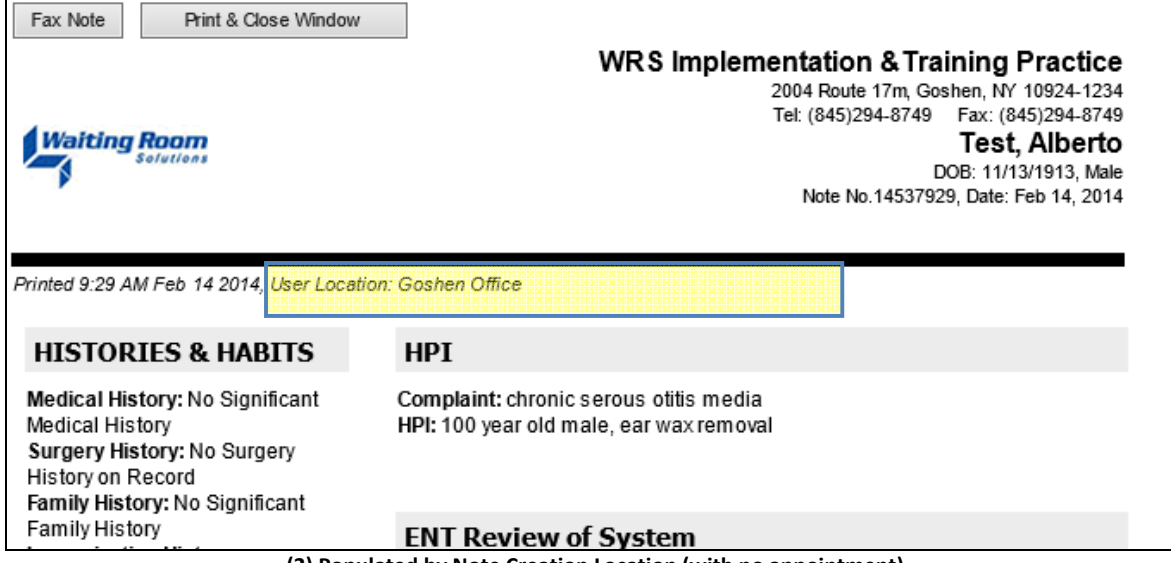

**(2) Populated by Note Creation Location (with no appointment)**

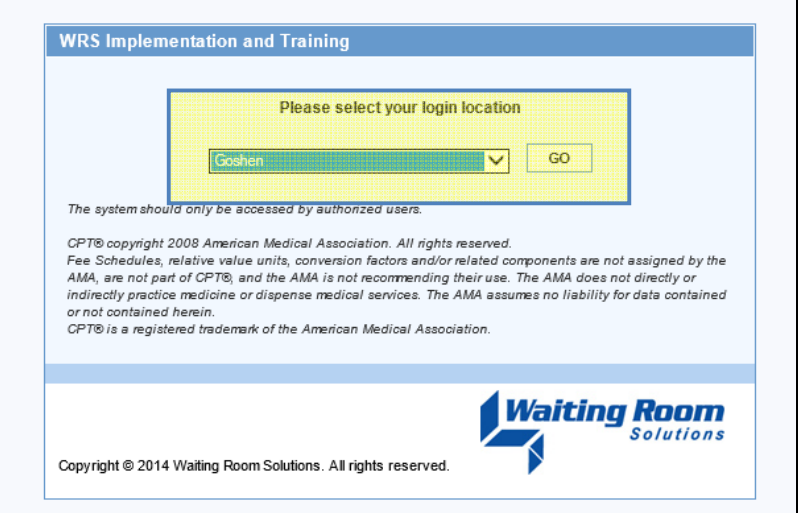

**(3) Populated by User Login Location (with no appointment and note unsigned)**

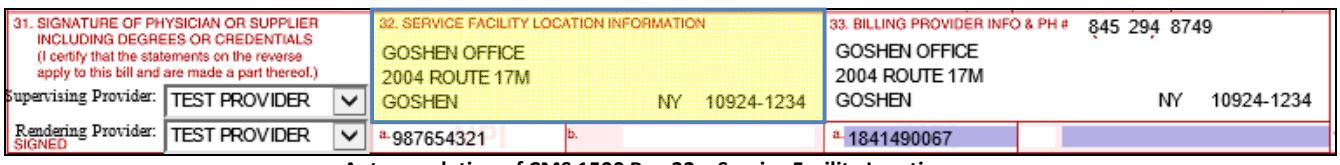

**Autopopulation of CMS 1500 Box 32 – Service Facility Location**